## **Como Bloquear o horário e os dias de envio de pedidos?**

## Produto: Pedido de Venda

 Acesse a rotina do ERP do Winthor 535 (Cadastrar filiais), selecione a filial desejada e clique o **botão de edição.** Na tela **Cadastro**, selecione a aba **Vendas** ,em seguida **Período importação de pedidos ,** s elecione os dias e horários de acordo com a necessidade e clique **Confirmar.**

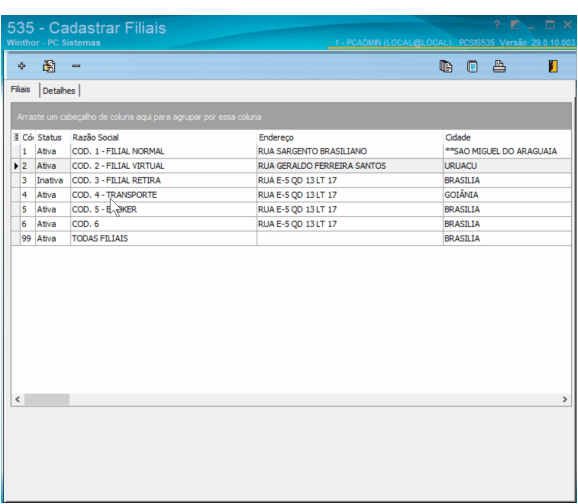

## Artigos Relacionados

- [Status de Entrega](https://basedeconhecimento.maximatech.com.br/display/BMX/Status+de+Entrega)
- $\bullet$ [Como consultar os motivos de](https://basedeconhecimento.maximatech.com.br/pages/viewpage.action?pageId=4653407)  [não venda para o Pré Pedido?](https://basedeconhecimento.maximatech.com.br/pages/viewpage.action?pageId=4653407)
- [Número do pedido do cliente](https://basedeconhecimento.maximatech.com.br/pages/viewpage.action?pageId=76972184)  [no item](https://basedeconhecimento.maximatech.com.br/pages/viewpage.action?pageId=76972184)
- [Como Ocultar o valor de](https://basedeconhecimento.maximatech.com.br/pages/viewpage.action?pageId=87130681)  [acréscimo ao enviar pedido](https://basedeconhecimento.maximatech.com.br/pages/viewpage.action?pageId=87130681)  [por e-mail em pdf](https://basedeconhecimento.maximatech.com.br/pages/viewpage.action?pageId=87130681)
- [Como cadastrar clientes pelo](https://basedeconhecimento.maximatech.com.br/display/BMX/Como+cadastrar+clientes+pelo+aplicativo+do+maxPedido)  [aplicativo do maxPedido](https://basedeconhecimento.maximatech.com.br/display/BMX/Como+cadastrar+clientes+pelo+aplicativo+do+maxPedido)

Existe outra forma de realizar o bloqueio através do **Portal administrativo** do Pedido de venda, faça o acesso e clique na aba **Configurações**;

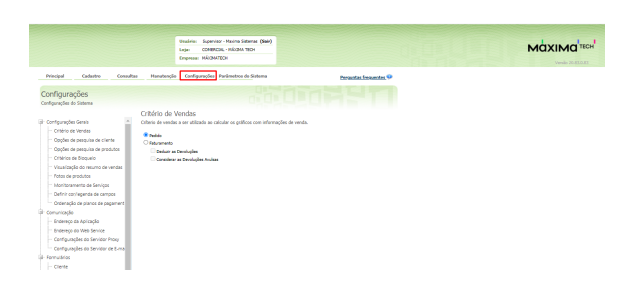

Na tela de configurações, clique em Critérios de bloqueio em seguida habilite a opção de Bloquear pedido fora do horário de importação.

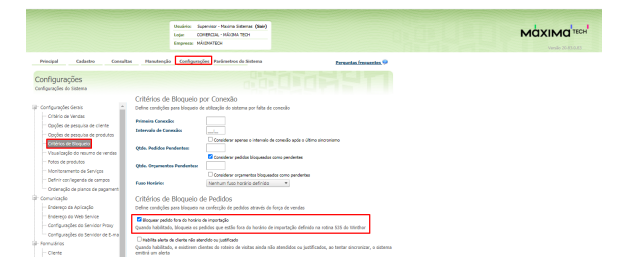

## Observação:

Ao enviar um pedido ao ERP retornará uma critica informando que está fora do horário e dias para o envio do Pedido

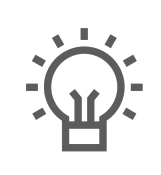

Não encontrou a solução<br>que procurava?

Sugira um artigo

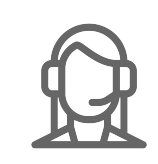

Ainda com dúvida? Abra um ticket